**COMMIT** / A public- private<br> **COMMIT** / research community

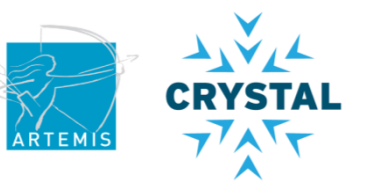

# **POOSL workshop**

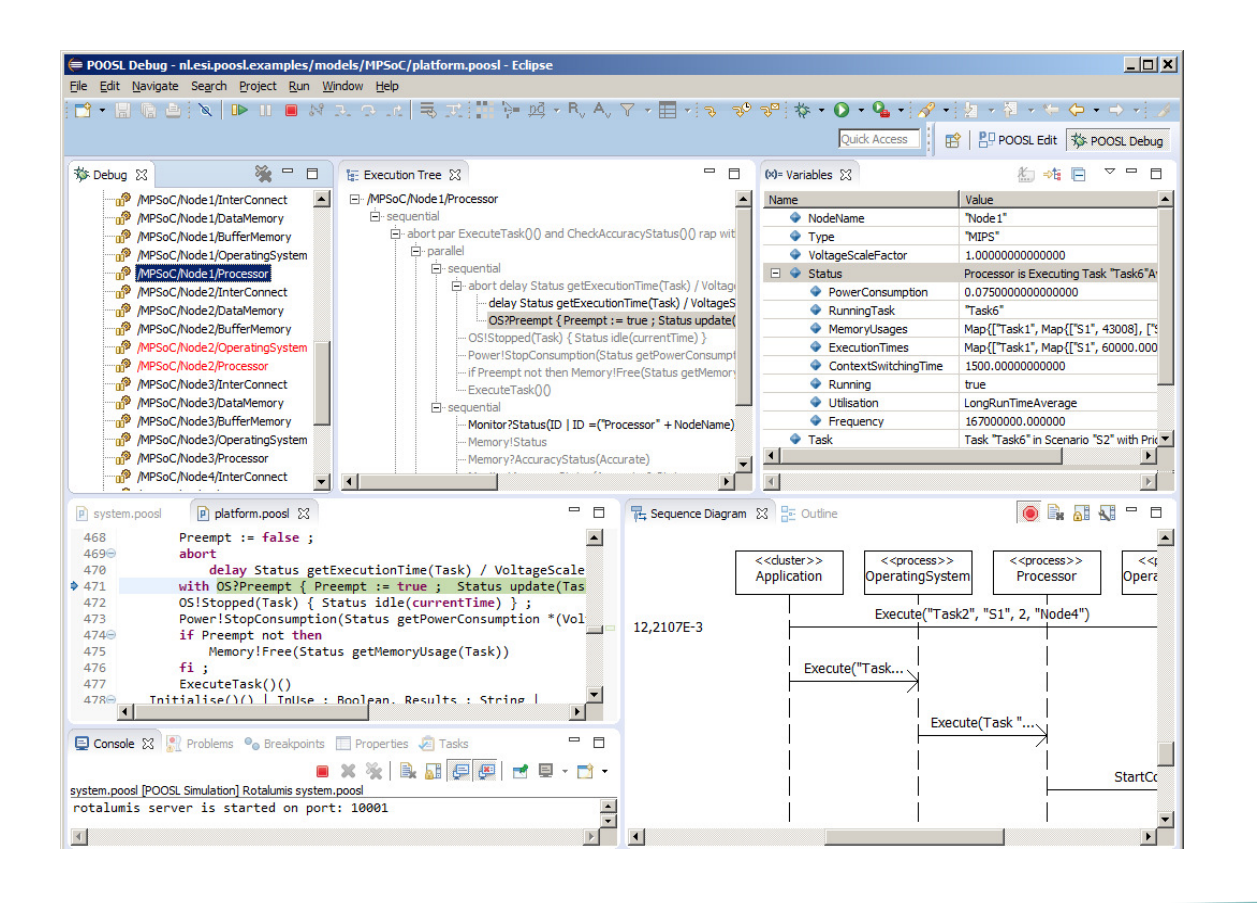

# Arjan MooijBart TheelenJozef Hooman

# **POOSL - Parallel Object-Oriented Specification Language**

Language for light-weight modeling and analysis of systems, including both software and digital hardware

- Developed at Eindhoven Univ. of Tech., Electrical Engineering•
- $\bullet$ Stable since 2002

Object-oriented modeling language with

- •Concurrent parallel processes
- Synchronization: message passing & shared memory•
- $\bullet$ **Timing**
- Hierarchical structure $\bullet$
- Object-oriented data structures $\bullet$
- $\bullet$ Stochastic behaviour

Supported by simulation tools, e.g., for performance analysis

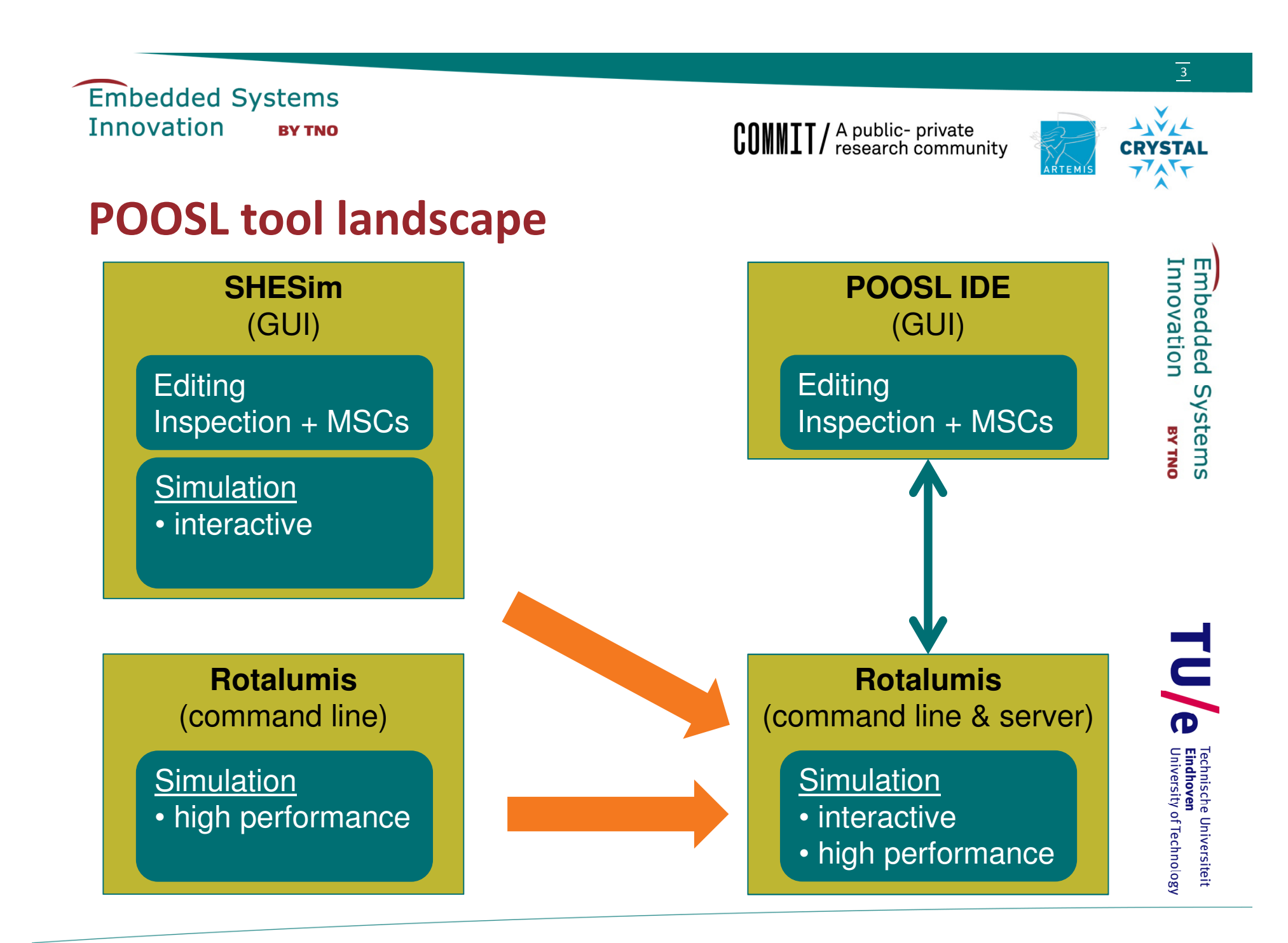

# **POOSL tool positioning**

- $\bullet$  General user experiences with **SHESim**:
	- –**Positive** 
		- Used in many industrial projects at TNO-ESI
		- Expressive modeling language (POOSL)
		- •Interactive simulation
	- Negative
		- I leahilit Many windows, many mouse operations, inline errors, …
		- •Early fault detection: Most faults are only detected during simulation

- Initial focus for the new **POOSL IDE**:
	- $\bullet$ Textual editing
	- Early fault detection $\bullet$
	- Eclipse-based environment•

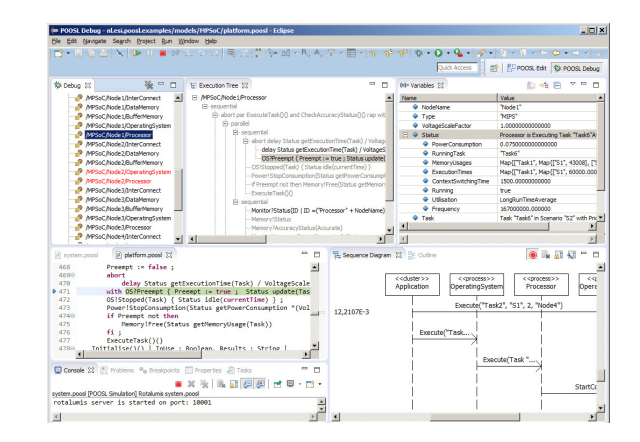

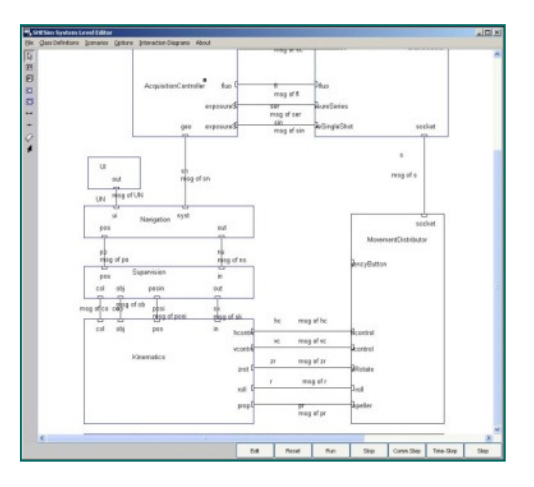

# **Start new POOSL project**

# Create **POOSL project**

- $\bullet$ Click on File -> New -> Project… and select **POOSL project**
- $\bullet$  Next; give name: "workshop.example"; FinishCreate POOSL model
- $\bullet$ Right-click on directory "models"; select New -> POOSL Model
- $\bullet$ Next; give name: "stream1a.poosl"; Finish

Edit file: double-click on it (or drag to edit window)

- •<CTRL>-<SPACE> content assist
- <CTRL>-<SHIFT>-<F> automatic formatting
- <CTRL>-S: save
- $\bullet$ Comments:  $//$  and  $/*$  ..  $*/$

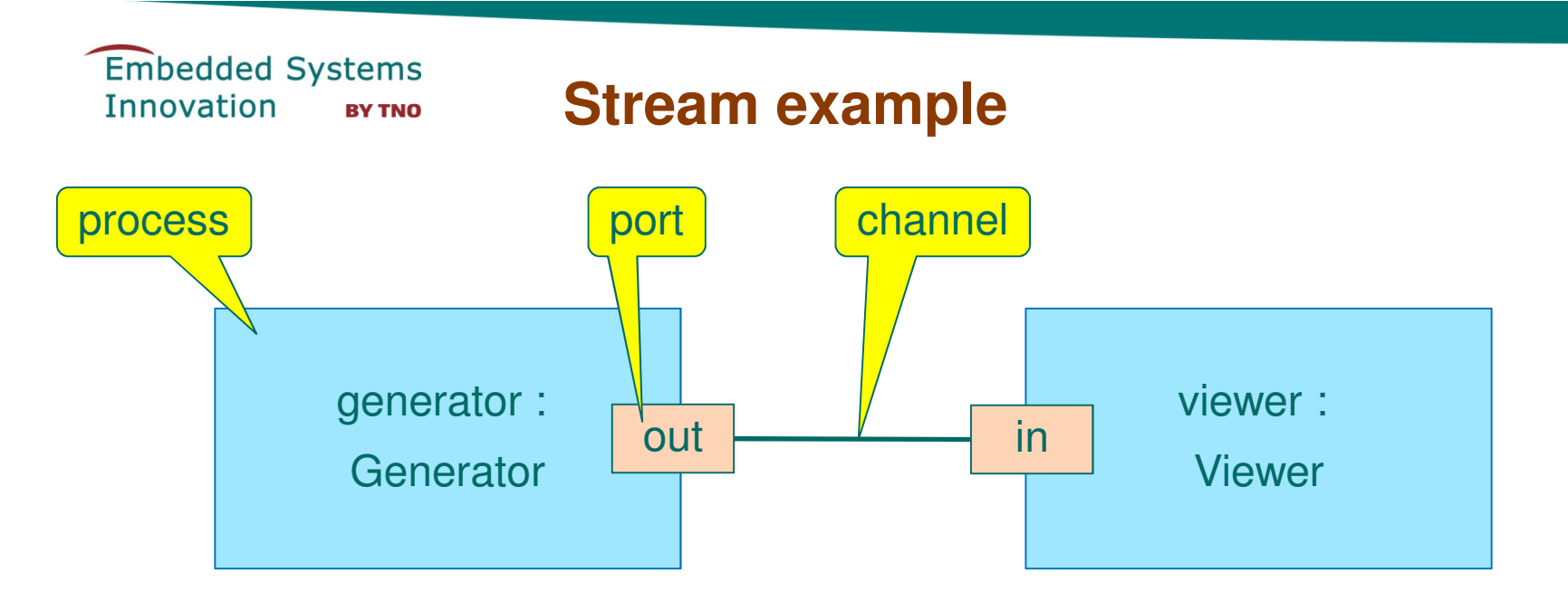

**Synchronous** communication: send and receive statements are only executed if a matching statement is ready to execute

**Matching**: same message name and number of parameters

Examples of matching communication pairs (in & out are connected):

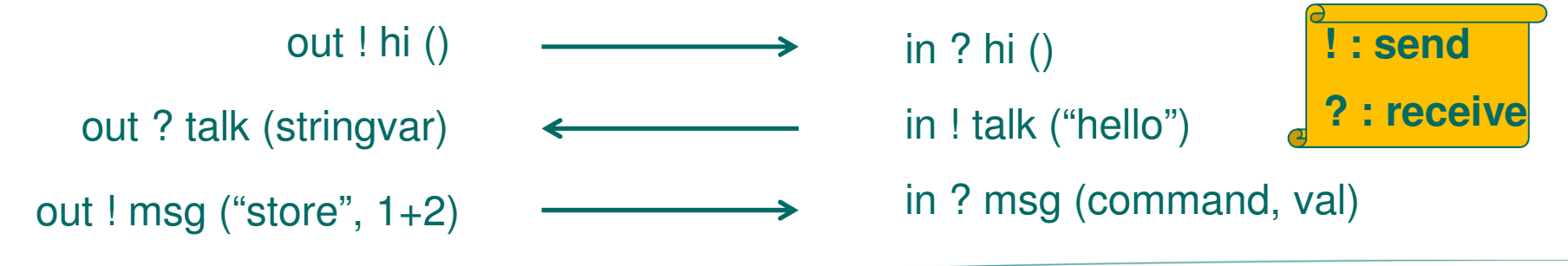

#### **stream1a.poosl - Generator**

- $\bullet$ Use <CTRL>-<SPACE> and select process class
- •Change the template to:

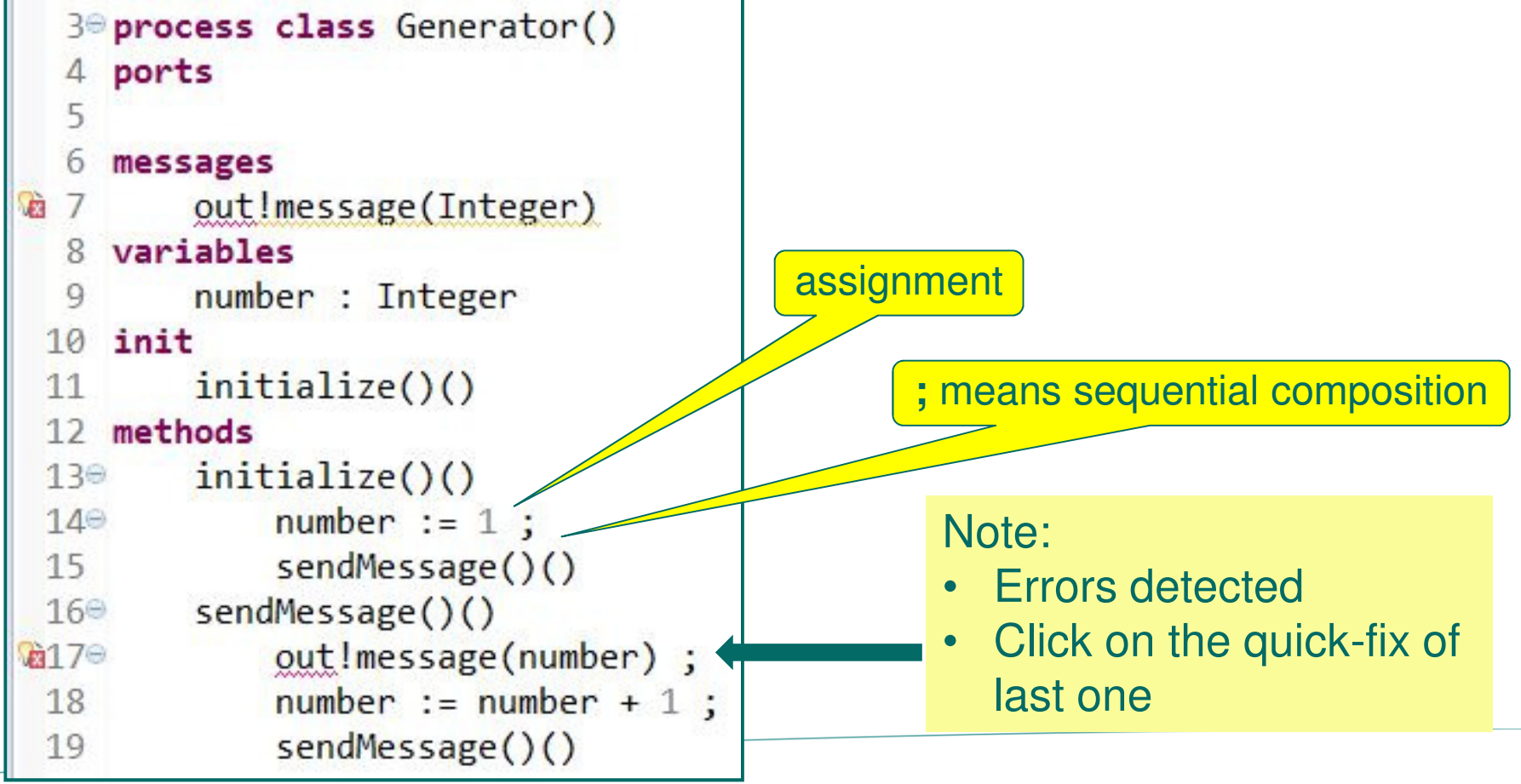

#### **stream1a.poosl - Viewer**

• Similarly create a Viewer process

```
process class Viewer()
ports
    inmessages
    in ? message(Integer)
variables
                                            local variableinit
    receiveMessage()()
methods
    receiveMessage()() | counter : Integerin ? message(counter);
        receiveMessage()()
```
#### **stream1a.poosl - system**

 $\bullet$ Finally define the system – use content assist: **system class**

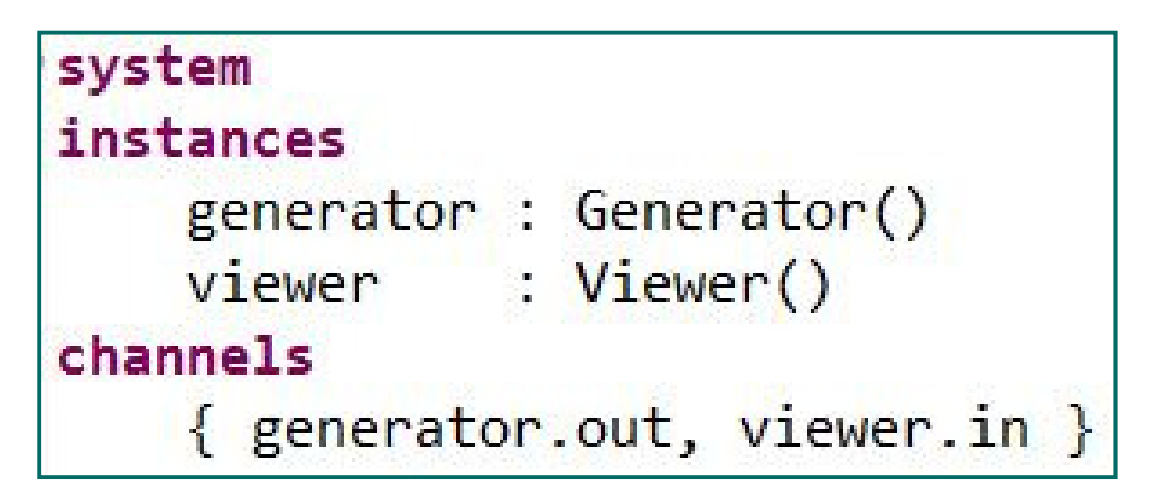

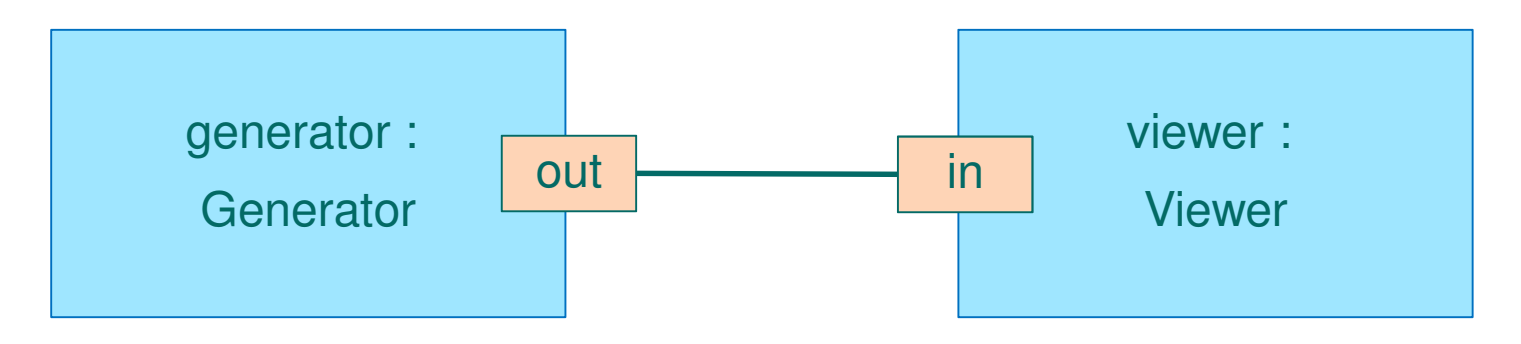

# **Simulation**

# POOSL model can be simulated by

- • right click on file name or in editor of file, select Run As > POOSL SimulationFor this model there is no visible output, so use debug mode:
- $\bullet$ right click on file name or in editor of file, select Debug As -> POOSL Simulation

This opens Debug perspective; switch between edit and debug perspective by buttons in top-right corner:

**B**POOSL Edit | な POOSL Debug

or (without text)

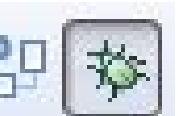

Note: models can also be edited in Debug perspective

(first stop simulation!) – start simulation in debug mode as above

After the first simulation, it can berestarted using the drop down menuright of the "debug" button:

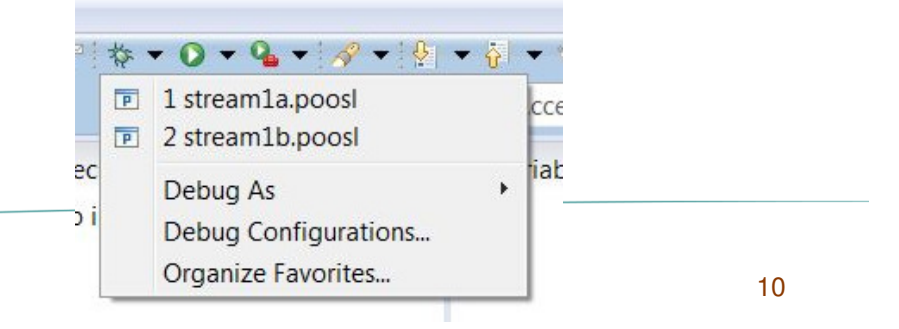

# **Running and stepping**

ಾಿ ಾ<sup>⊟</sup>⊪∎∎  $\mathcal{B}$ Resume

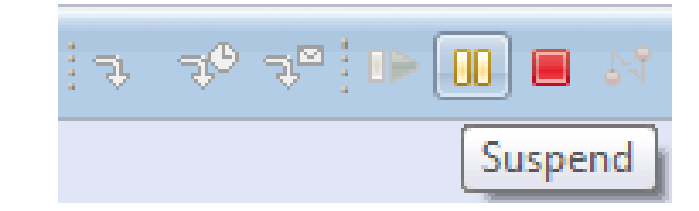

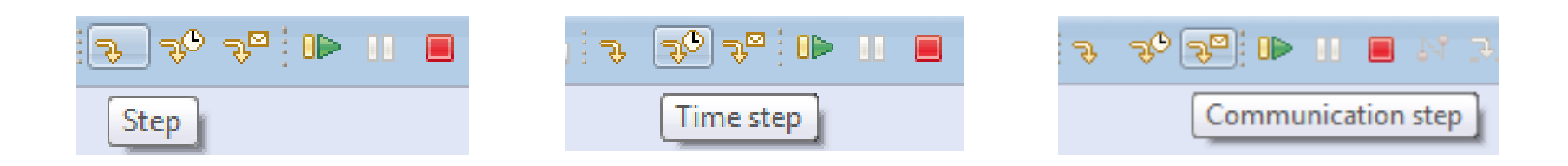

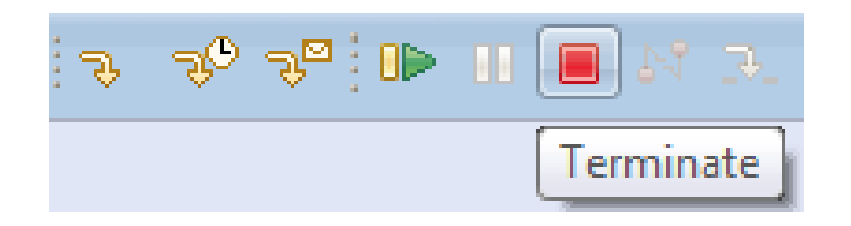

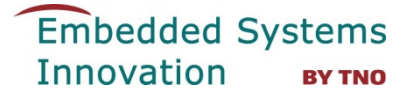

#### **Sequence diagrams**

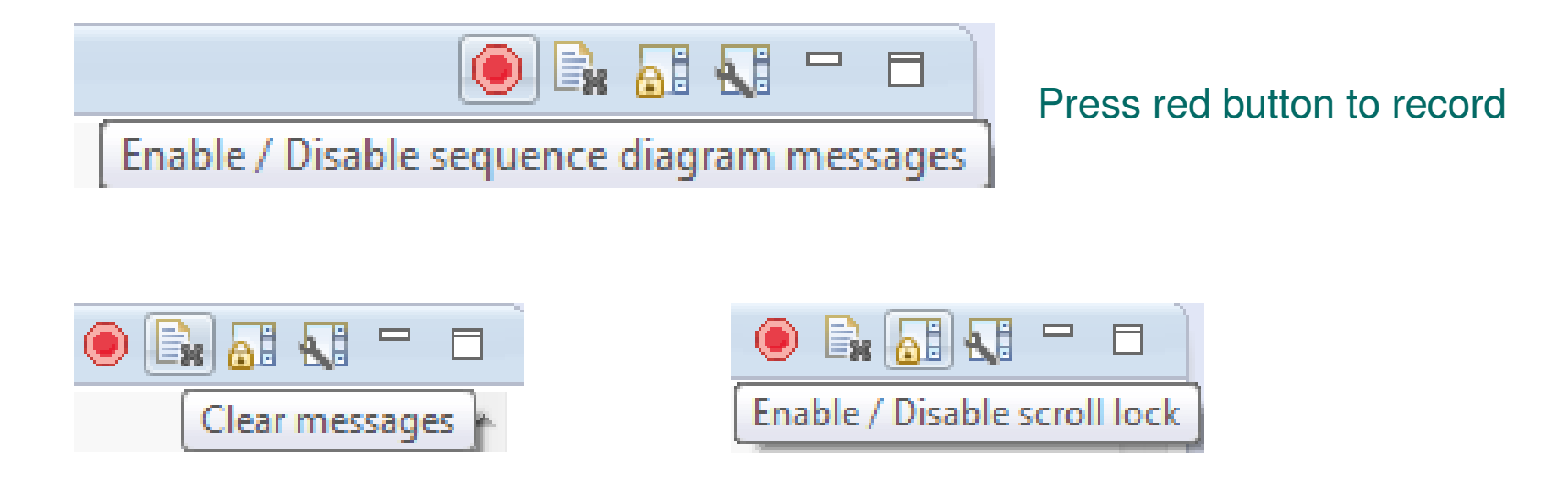

#### Reordering of life lines: click and hold to drag the lifeline

#### **Hands on stream1a.poosl**

- $\bullet$ Create a new POOSL project
- $\bullet$ Create and edit stream1a.poosl
- $\bullet$  Simulate the model in debug mode
	- Try different ways of simulating steps
	- Observe the sequence diagram, try reordering of life lines
- $\bullet$ Experiment in editor with errors and quick fixes

# **Notion of time**

Time can be represented in POOSL by statement **delay** <sup>d</sup>

- $\bullet$ It postpones the execution of the process by "d" time units
- $\bullet$ All other statements do not take time

Delay statements are only executed if no other statement can be executed

Note: current Time denotes the current simulation time

# **Delay example**

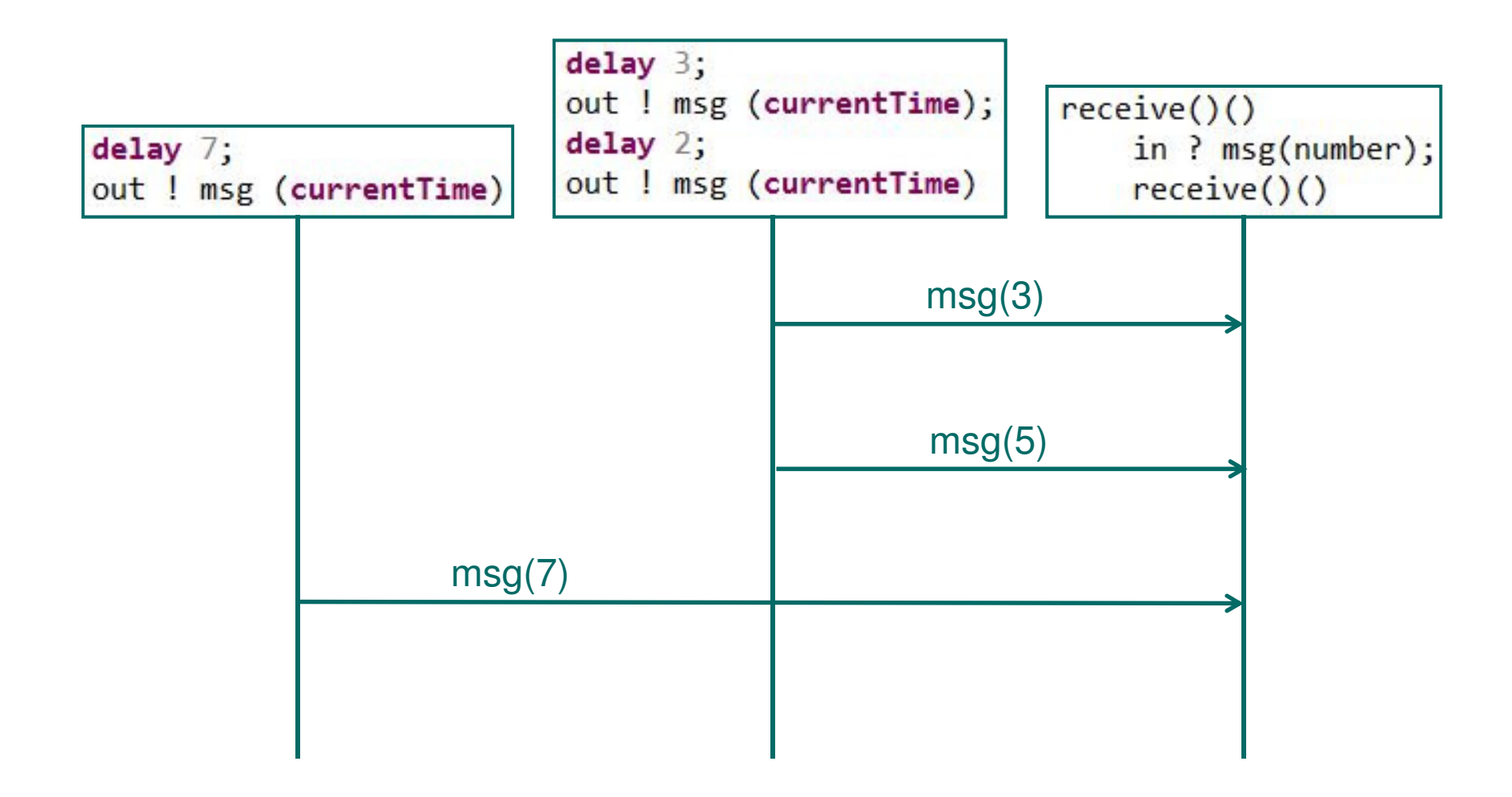

# **stream1b.poosl - timing**

Add time to Generator and Viewer to represent time needed to generate a message and to display a message, resp., e.g.:

```
sendMessage()()
    delay 3;
    out!message(number) ;
    number := number + 1 ;
    sendMessage()()
```

```
receivedMessage()() | counter : Integer |in ? message(counter);
    delay 5;receiveMessage()()
```
Save and simulate the new model in debug modeObserve time stamp left of sequence diagram

# **Debug perspective**

Debug view shows all process instances (and simulation time):

- $\bullet$ Red: can do step
- $\bullet$ Blue: can do time step
- $\bullet$ Black: no step possible
- $\blacksquare$ F 梦 Debug 83 4 SP Rotalumis stream1b.poosl [Simulated time: 157633] மீ<sup>9</sup> /generator n<sup>®</sup> /viewer

When not simulating, click on instance to show its execution tree and its variables

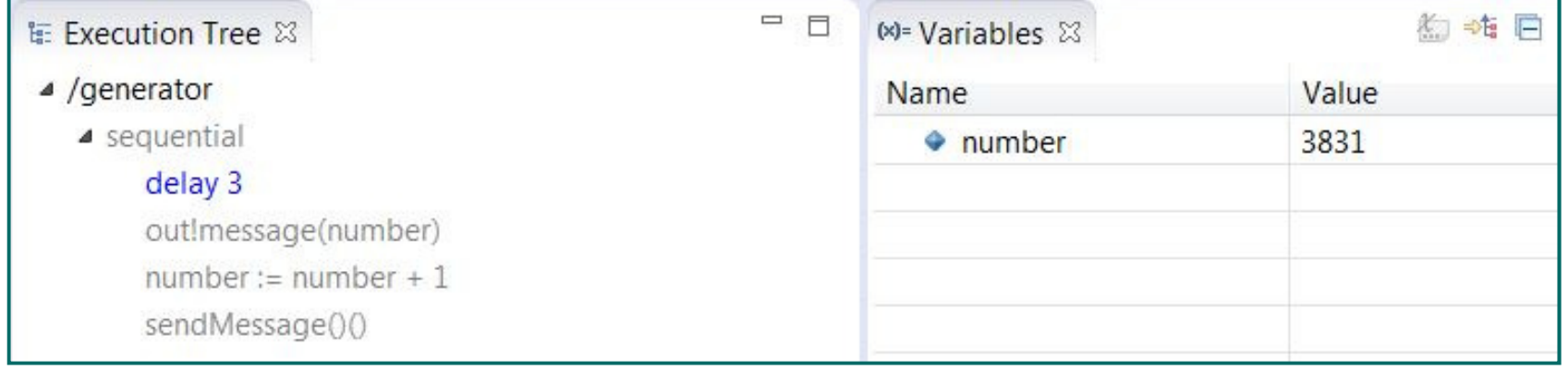

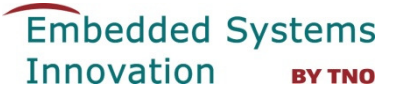

# **Select step to execute from execution tree**

To execute a step of a particular instance, double click on it

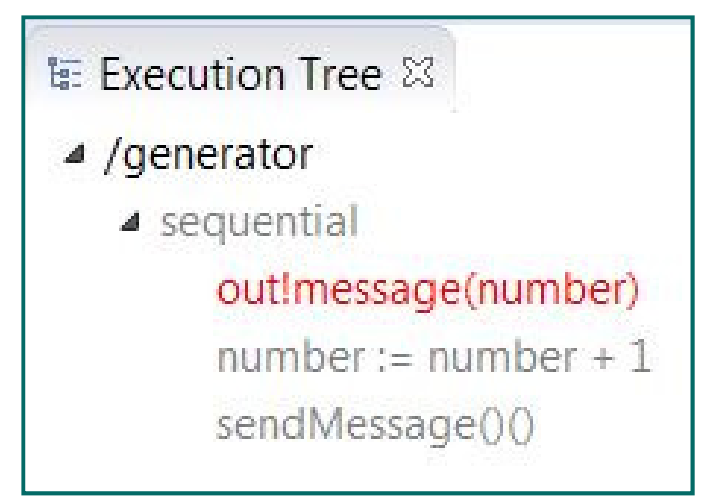

or right-click on it and click on the "Perform transition …" message:

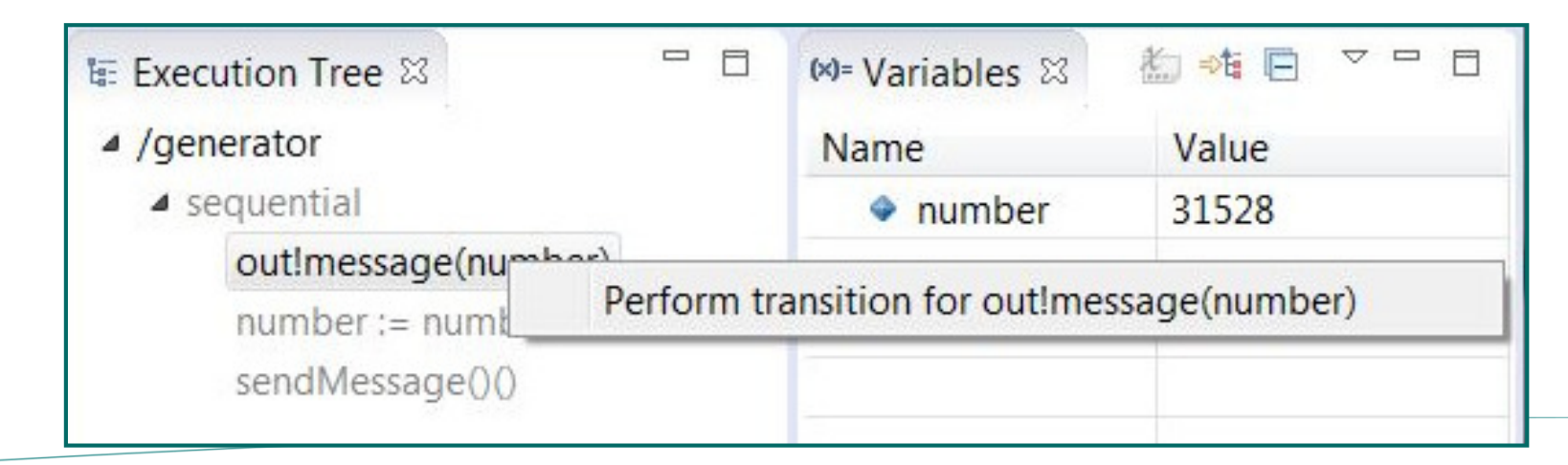

# **Hands on stream1b.poosl**

- •[Stop simulation of stream1a]
- $\bullet$ Copy stream1a.poosl to stream1b.poosl
- $\bullet$ Edit stream1b.poosl, add delays
- $\bullet$  Simulate stream1b in debug mode
	- Try time steps, inspect variables
- $\bullet$ Investigate changes in delay values
- $\bullet$ Try the delay example:

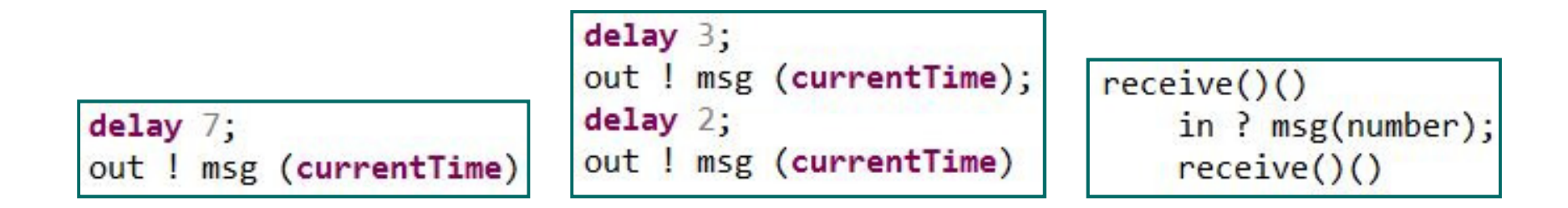

# **stream2.poosl – process parameters & multiple instances**

 $sendMessage()()$ 

# Copy file to stream2 and add parameters to processes**Generator:**

```
process class Generator(id: String, prepareTime: Integer)
ports
    out
                                       sendMessage()()messages
                                           delay prepareTime;
    out ! message(String, Integer)
                                           out ! message(id, number) ;
                                           number := number + 1 ;
```
**Viewer:**

- $\bullet$ add time parameter "receiveTime" to class definition
- $\bullet$ receive messages with 2 parameters: String and Integer

# **stream2.poosl – process parameters & multiple instances**

#### Define system as follows:

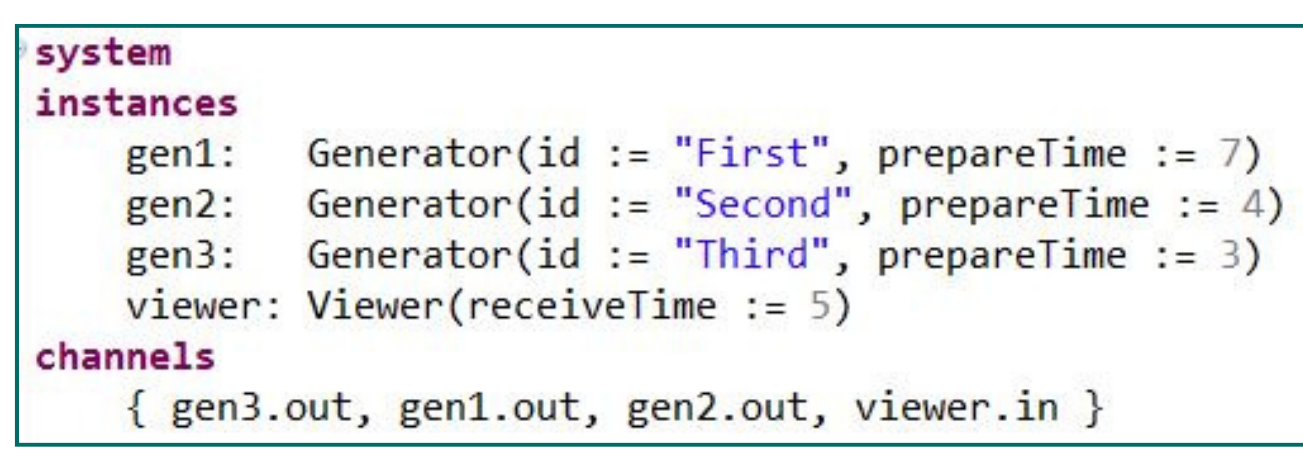

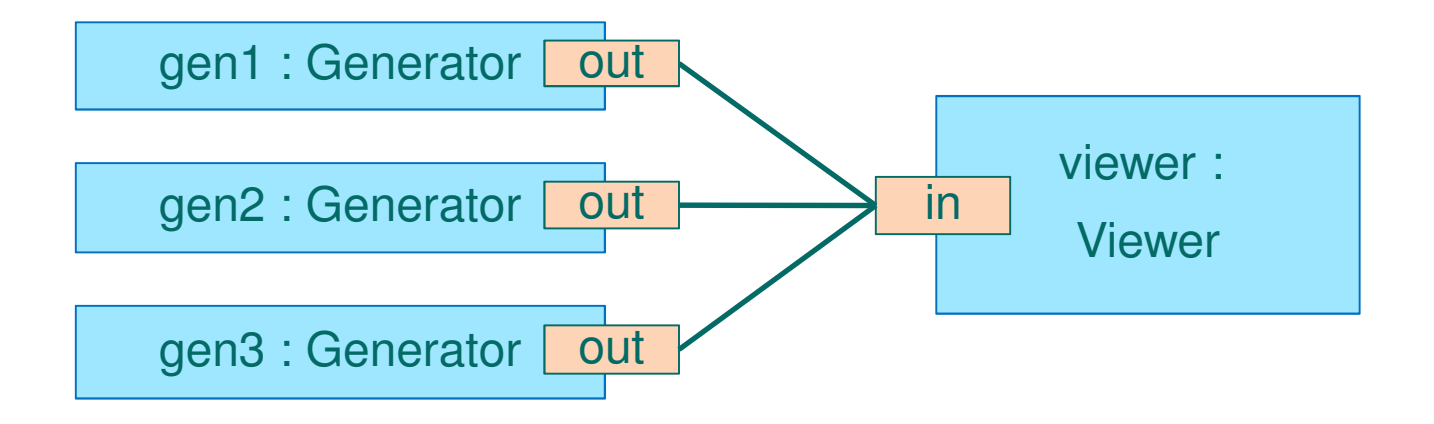

## **Hands on stream2.poosl**

- $\bullet$ Copy stream1b.poosl to stream2.poosl
- $\bullet$ Edit stream2
- $\bullet$  Simulate the model in debug mode
	- Observe the sequence diagram
- $\bullet$  Change timing parameters
	- For which values of timing parameters will all generators send their messages regularly?

# **Data Objects**

- $\bullet$ Passive sequential entities
- $\bullet$ Can be created dynamically
- $\bullet$ Encapsulate their attributes
- $\bullet$ Accessible only through method calls
- $\bullet$ Single inheritance and polymorphism

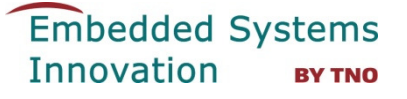

#### **stream3.poosl – define data class**

Copy to stream3.poosl and add data class:

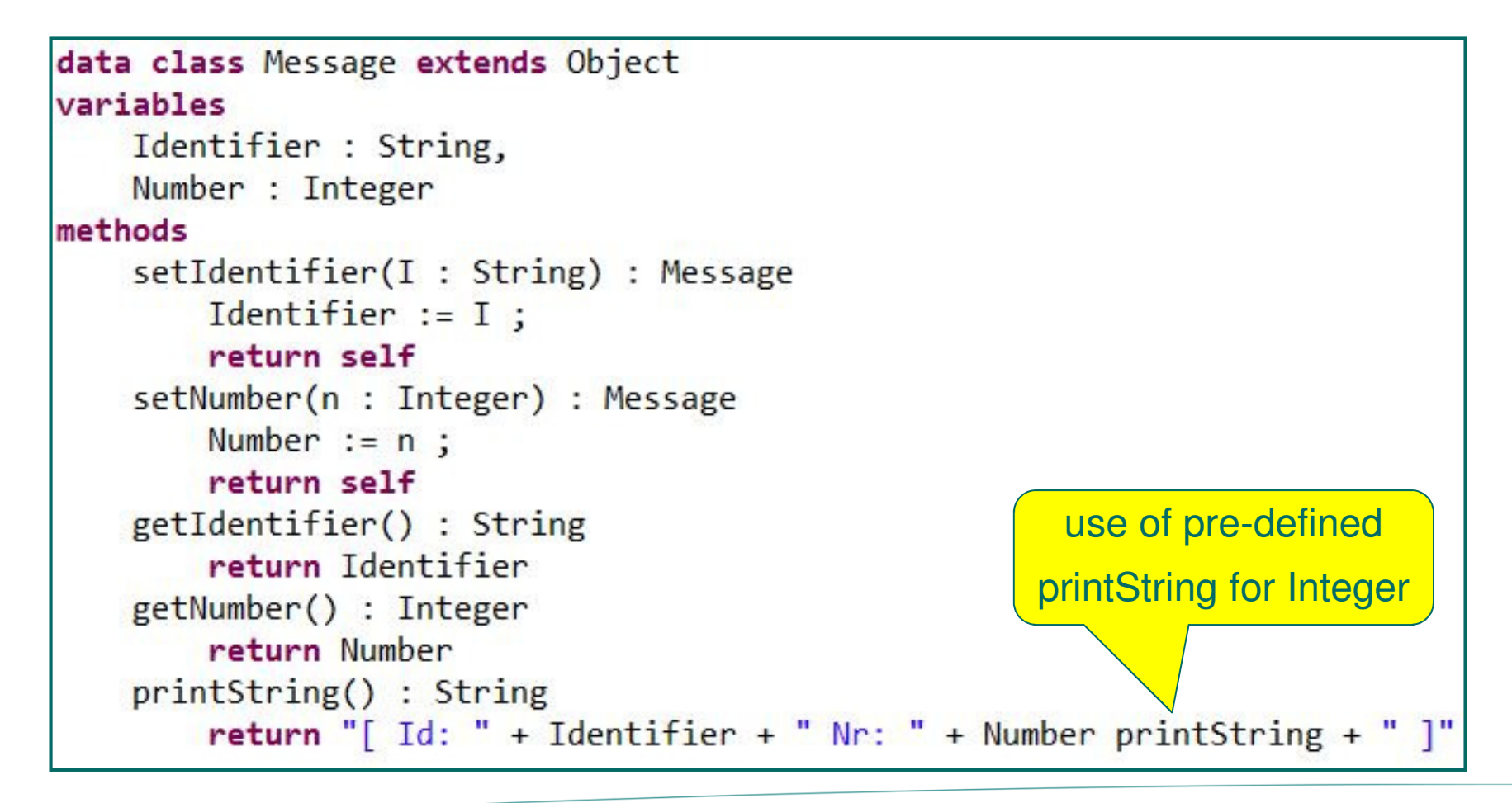

#### **stream3.poosl – use data class**

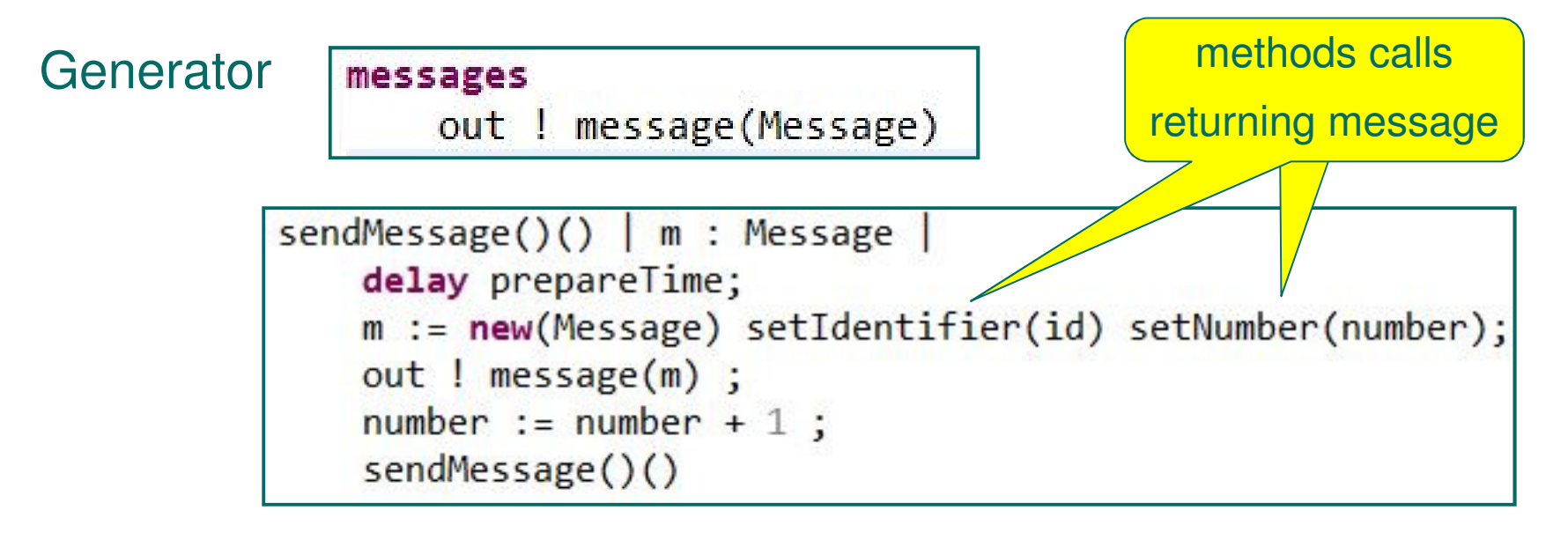

Viewer

messages

in ? message(Message)

```
receiveMessage()() | m : Message
    in ? message(m);delay receiveTime ;
    receiveMessage()()
```
#### **stream3.poosl**

#### Simulate the model in debug mode

• Inspect sequence diagram; see property view in lower left corner,click on messages in sequence diagram

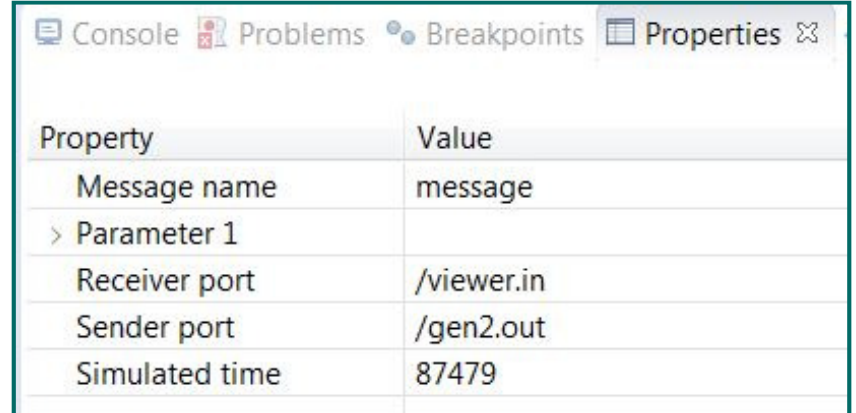

•Inspect received message

in Variables view

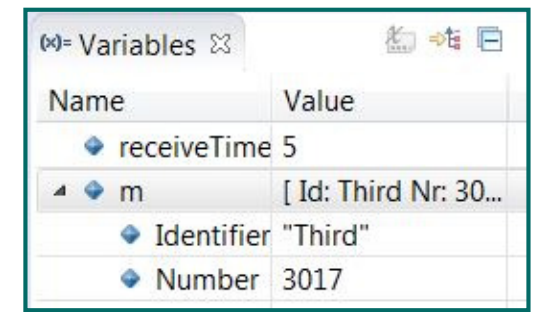

• Change printString of messages andsee how it is used in sequence diagram

#### **Predefined data classes**

#### Implicitly imported: BasicClasses.poosl ;

•See Outline view in lower left corner of editor

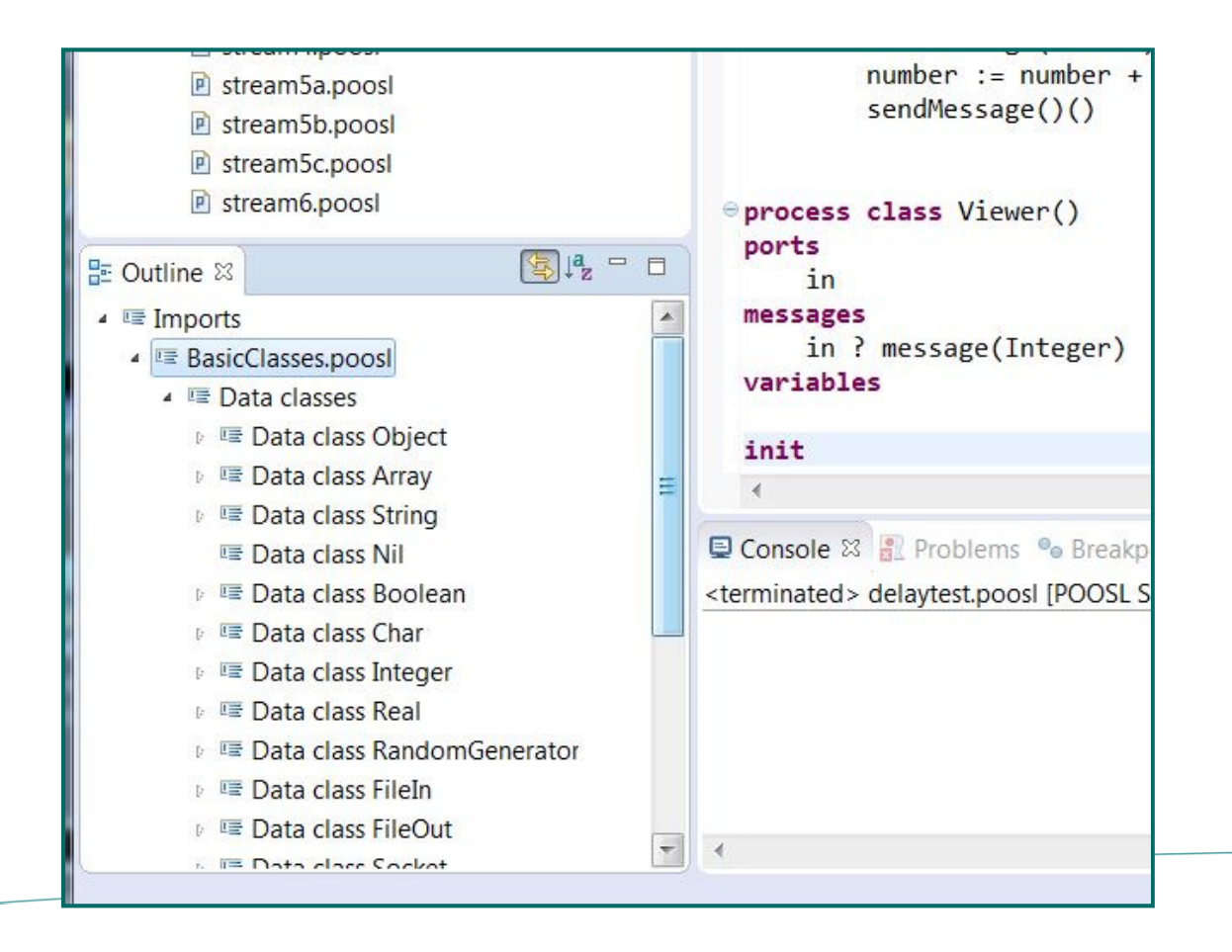

# **Hands on stream3.poosl**

- $\bullet$ Copy stream2.poosl to stream3.poosl
- $\bullet$ Edit stream3
- $\bullet$  Simulate the model in debug mode
	- Observe the sequence diagram, inspect the Properties view
	- Inspect received messages in the Variables view
- Experiment with changes in the printString method of messages $\bullet$ 
	- Observe the use in the sequence diagram
- Inspect the contents of BasicClasses.poosl $\bullet$

#### **stream4.poosl - cluster**

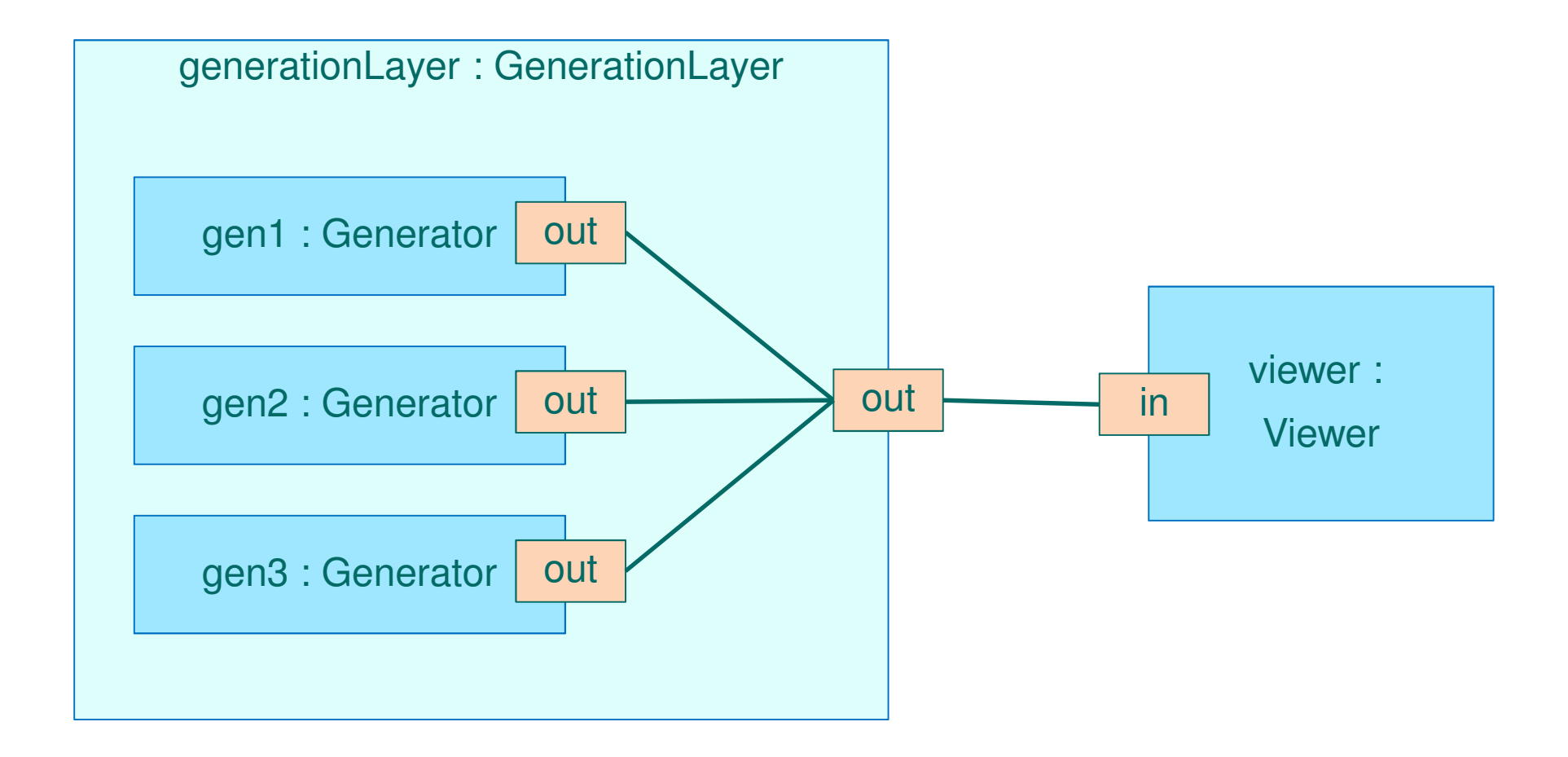

#### **stream4.poosl - cluster**

```
cluster class GenerationLayer()
ports
   out
instances
          Generator(id := "First", prepareTime := 14)
   gen1:gen2: Generator(id := "Second", prepareTime := 18)
          Generator(id := "Third", prepareTime := 25)gen3:channels
   \{gen1.out, gen2.out, gen3.out, out\}system
instances
   generationLayer : GenerationLayer()
   viewer: Viewer(receiveTime := 5)
channels
   { generationLayer.out, viewer.in }
```
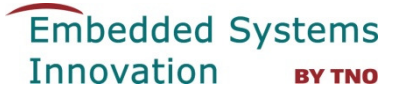

## **Hands on stream4.poosl**

Copy stream3.poosl to stream4.poosl

Simulate the model with a cluster in debug mode.

Experiment with changes in the setting of the sequence diagram

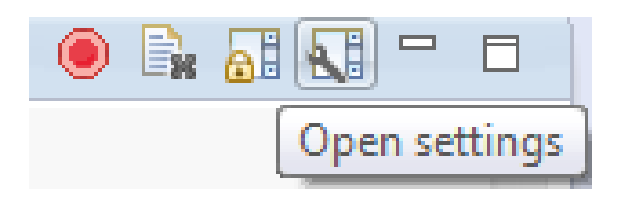

Also try right click on instancein sequence diagram and

- $\bullet$ **Hide**
- $\bullet$ **Collapse**
- $\bullet$ Expand

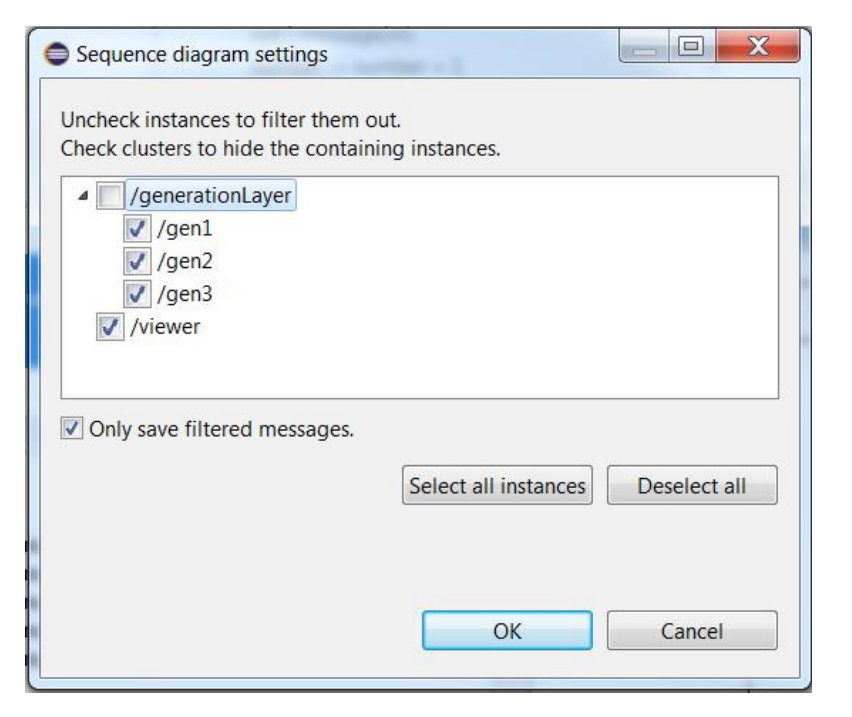

Note: by default, message buffer contains last 1000 messages

#### **stream5a.poosl - multiple channels**

# Adapt the **cluster** to obtain three output channels

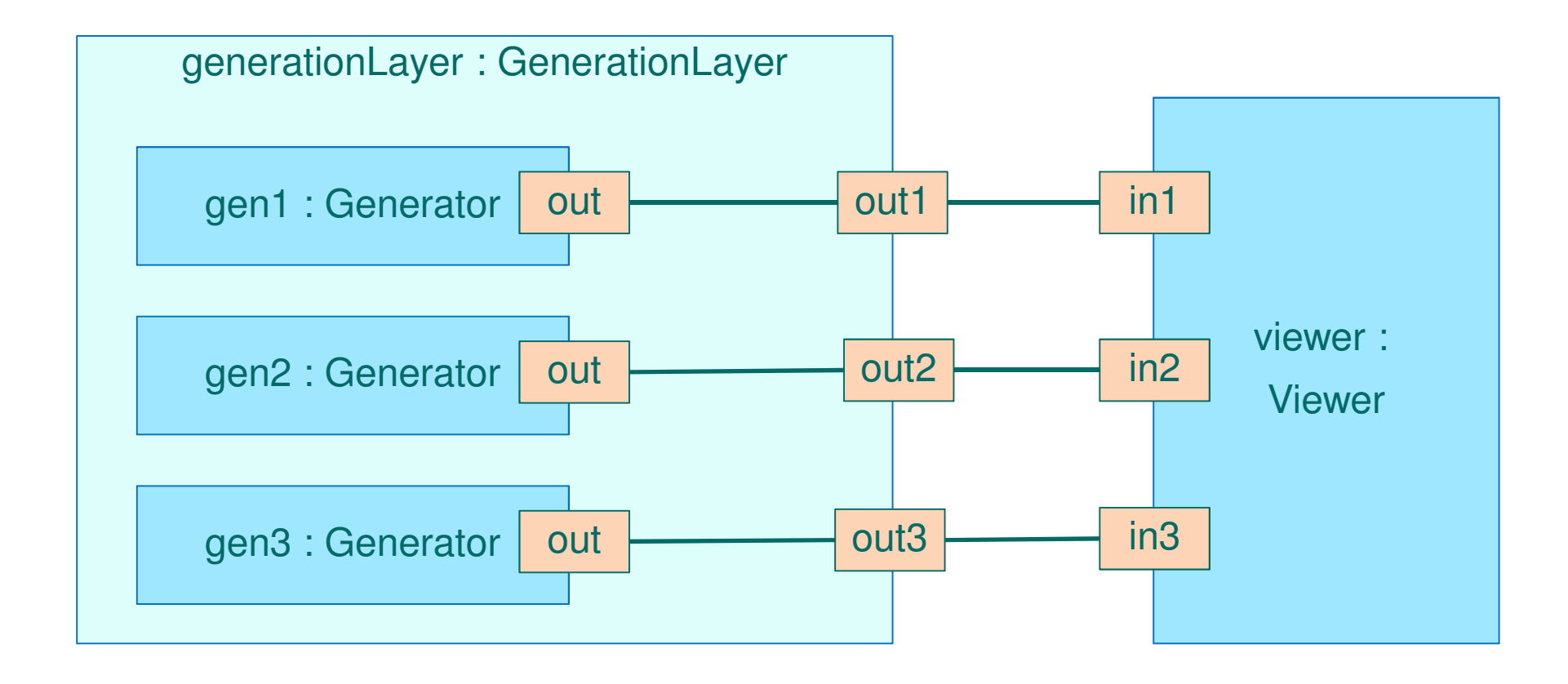

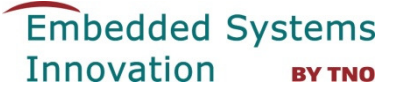

#### **stream5a.poosl - select input**

Viewer – use three input channels in1, in2, in3

```
receiveMessage()() | m : Messagesel
        in1?message(m)
    or
        in2?message(m)
    or
        in3?message(m)
    les :
    delay receiveTime;
    receiveMessage()()
```
Use <CTRL>-<SPACE> to insert select statement

Use quick-fix to correct "messages" part

Adapt **system definition** to connect all three to input of viewer

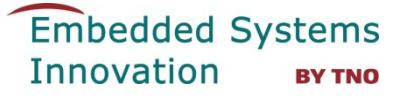

#### **stream5b.poosl - guards**

Add **guards** to the receive statements in the viewer, e.g.

```
receivingMessage()() | m : Message
    sel
        [next = 1] in1?message(m); next := 2
    or
        [next = 2] in2?message(m); next := 3
    or
        [next = 3] in3?message(m); next := 1
    les:delay receiveTime;
    receiveMessage()()
```
Add declaration of "next" and an initialization method, e.g.,

 $\bullet$ init()() which initializes "next" and calls receiveMessage()()

#### **stream5c.poosl– conditional receive**

Restrict received messages by conditional receive, e.g.,

```
receiveMessage()() | m : Message
    sel
        in1?message(m | m getNumber < 5)
    or
        in2?message(m | m getNumber < 10)
    or
        in3?message(m)
    les:delay receivelime ;
    receiveMessage()()
```
# **Hands on stream5.poosl**

#### Save stream4.poosl for later use and copy it to stream5a.poosl

- $\bullet$  Edit stream5a
	- Simulate in debug mode; observe that in the sequence diagram the channel is visible in Properties view in lower left corner
- $\bullet$  Edit stream5b
	- Simulate in debug mode
- $\bullet$  Edit stream5c
	- Simulate in debug mode

#### **stream6.poosl – asynchronous communicationadd queue**

Create library with queue model

- $\bullet$  Right click on project name "workshop.example" > New > Foldername: lib
- $\bullet$  Right click on folder name > New > POOSL Model
	- name: queue.poosl
- $\bullet$ Open nl.esi.poosl.example/models/MPSoC/common.poosl
- $\bullet$ Copy data classes Element and Queue to queue.poosl

Make a copy of model stream4.poosl and name it: stream6.pooslIn stream6.poosl insert on the first line:

import "../lib/queue.poosl"

#### **stream6.poosl – change Viewer to include queue**

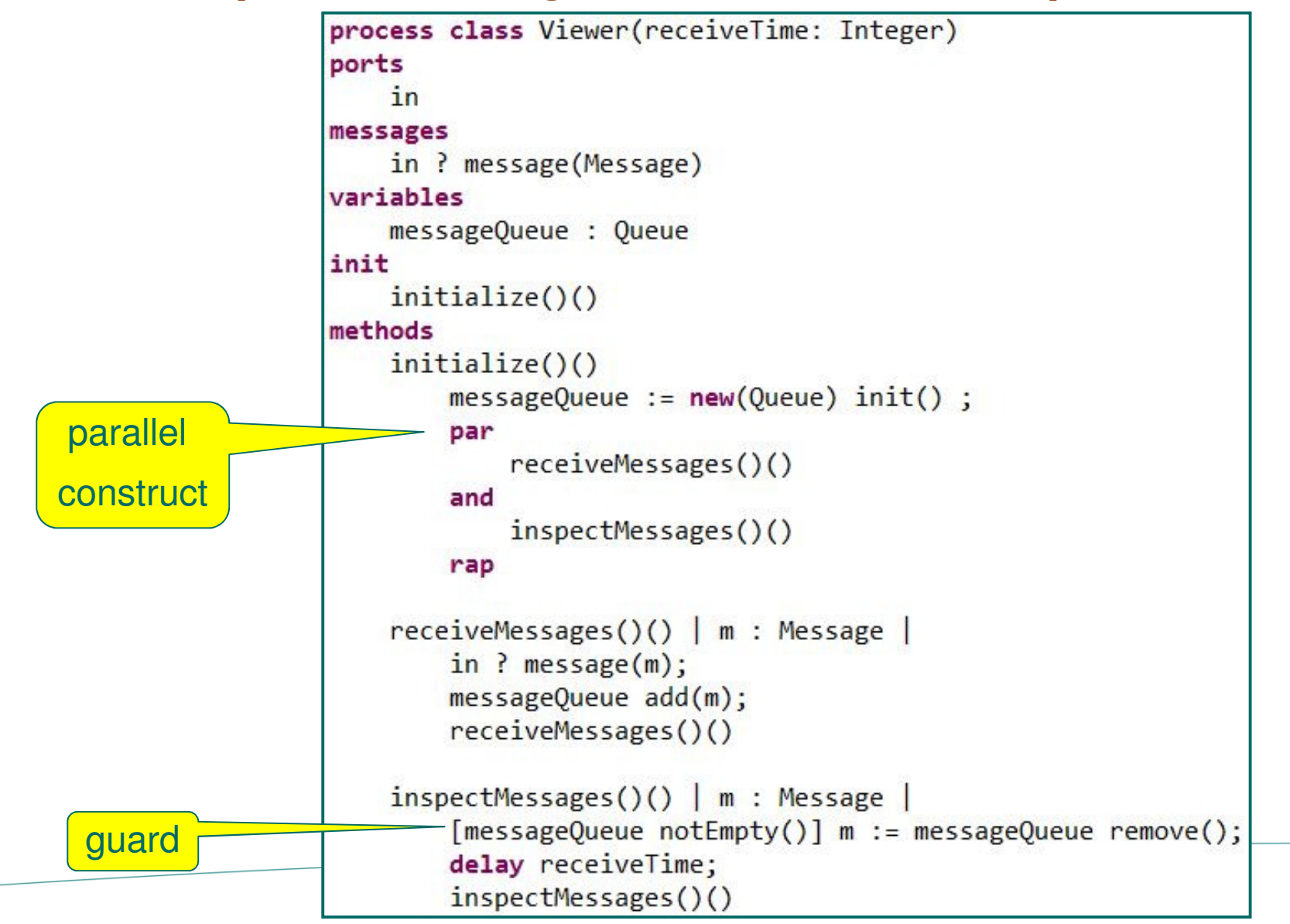

## **Hands on stream6.poosl**

- $\bullet$ Copy stream4 to stream6.poosl
- $\bullet$ Edit stream6
- $\bullet$  Simulate stream6.poosl
	- Observe the behaviour, including the queue size
	- Change timing behaviour to get more / less elements in the queue

## **Random generator**

See Outline (lower left corner of editor)Imports > BasicClasses > Data classes > Data class RandomGenerator

- $\bullet$ random(): Real ; uniform distribution, value in [0,1)
- $\bullet$ randomInt(i: Integer): Integer ; value in  $\{0, 1, ..., i-1\}$  (i>0)
- $\bullet$ randomSeed(): RandomGenerator
- $\bullet$ seed(i: Integer): RandomGenerator ; set seed to i

#### **Documentation on BasicClasses**:

http://poosl.esi.nl/downloads/manuals/BasicClasses.pdf See, for instance, FileIn, FileOut, Socket

#### **stream7.poosl - use random generator**

```
process class Generator(id: String, min, max: Real)
ports
    out
messages
   out ! message (Message)
variables
    number : Integer,
    randomGenerator : RandomGenerator
init
    initialize()()
methods
    initialize()()
        number := 1;
        randomGenerator := new(RandomGenerator) randomiseSeed;
        sendMessage()()sendMessage()() | m : Message |delay min + (max * randomGenerator random);m := new(Message) setIdentifier(id) setNumber(number);out ! message(m) ;
        number := number + 1 ;
        sendMessage()()
```
**stream7.poosl – system definition**

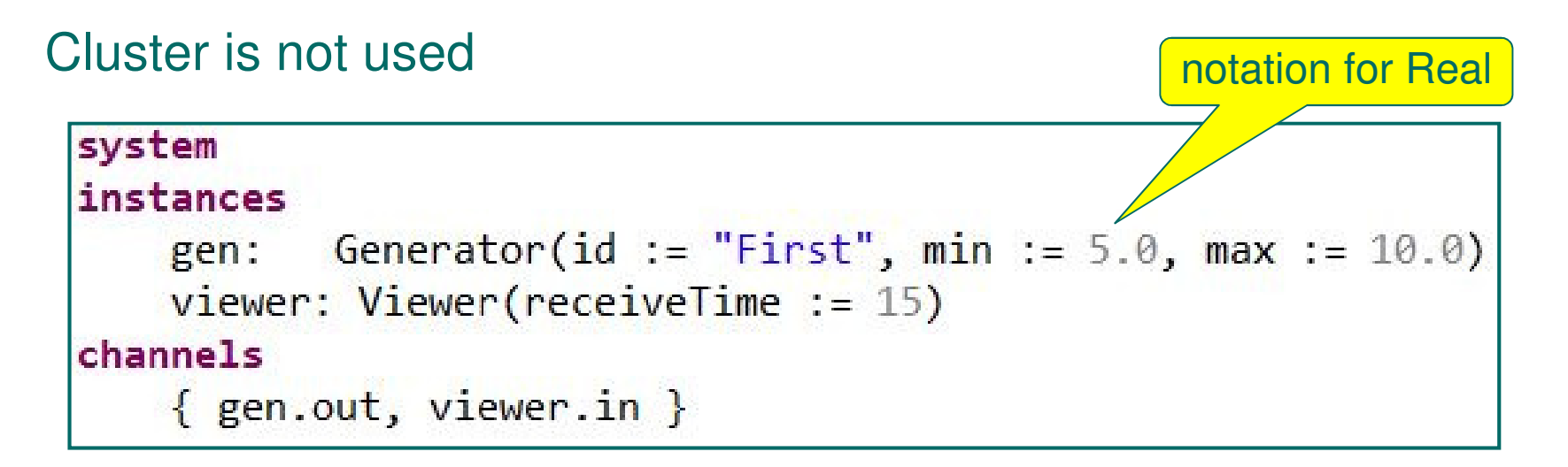

• Simulate and observe Queue size in Variables window

# **Breakpoints in process methods**

#### 3 ways to add breakpoints:

- $\bullet$ Double click ruler in front of line in editor
- $\bullet$ Right click ruler in front of line and select Toggle Breakpoint.
- •Use shortcut Ctrl+Shift+B to set a breakpoint on current line.

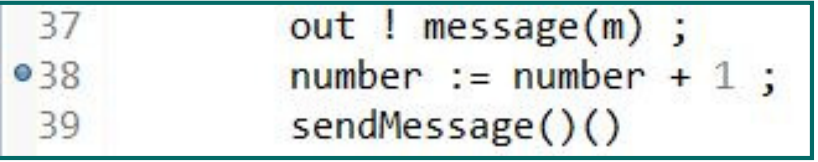

 $\bullet$ Breakpoints are visible in Breakpoints view (bottom part)

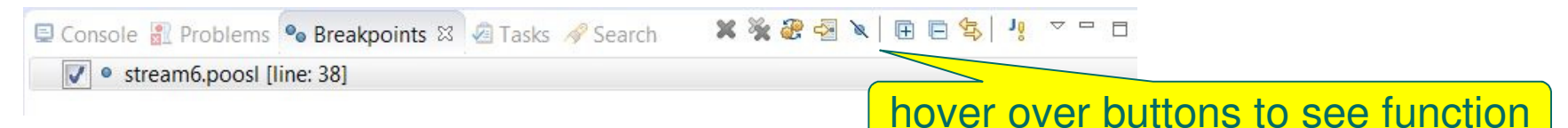

 $\bullet$  "When a breakpoint is hit during simulation, simulation will be suspended.

#### **Atomicity brackets**

```
process class atomicityTest()
ports
messages
variables
    temp1, temp2, number : Integer
init
    init()()methods
    init()()number := 0;
        par
            update1()()and
            update2()()rap
    update1()()temp1 := number; number := temp1+1update2()()temp2 := number; number := temp2+1system
instances
   test : atomicityTest()
channels
```
Observe that number can be 1 at the endCompare with a version where **atomicity brackets** are added:

```
update1()(){temp1 := number; number := temp1+1}update2()(){temp2 := number; number := temp2+1}
```
#### **Other language constructs**

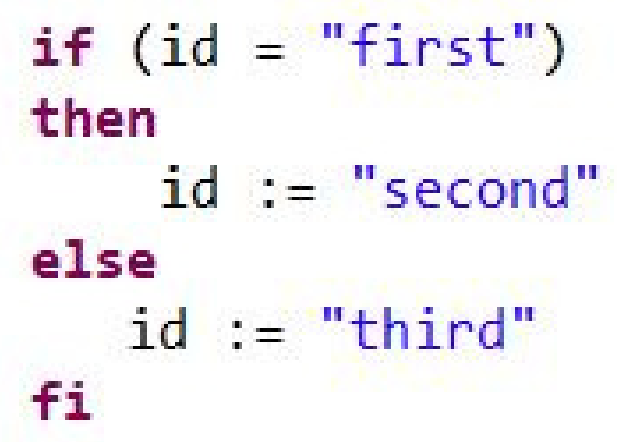

while (index  $\leq 10$ ) do  $dofask()()$ ;  $index := index + 1$ od

abort  $dofask()()$ with in?stopTask()

interrupt  $doTask()()$ with  $somethingUngent()()$ 

# **Other editor features**

- $\bullet$ Task markers: // TODO // FIXME // XXX
- $\bullet$ Searchable outline tree with model structure (including imports)
- •Refactor, search-and-replace
- $\bullet$ Print, undo, redo, …

As separate plug-in:

- $\bullet$ Import from SHESim XML
- $\bullet$ Export to SHESim

(with default graphical layout)

# **Library & Examples**

See: nl.esi.poosl.examples/libraries

#### $\bullet$ **distributions.poosl**

distribution functions:

– Bernoulli, Beta, Beta4, DiscreteUniform, Exponential, Gamma, Discrete, Normal, PERT, Triangle, Uniform, Weibull, Histogram

#### $\bullet$ **performance.poosl**

#### function to observe performance

– PerformanceMonitor, LongRunSampleAverage, LongRunSampleVariance, LongRunTimeAverage, LongRunTimeVariance, LongRunRateAverage, ConfidenceInterval

#### **Industrial Applications of POOSL**

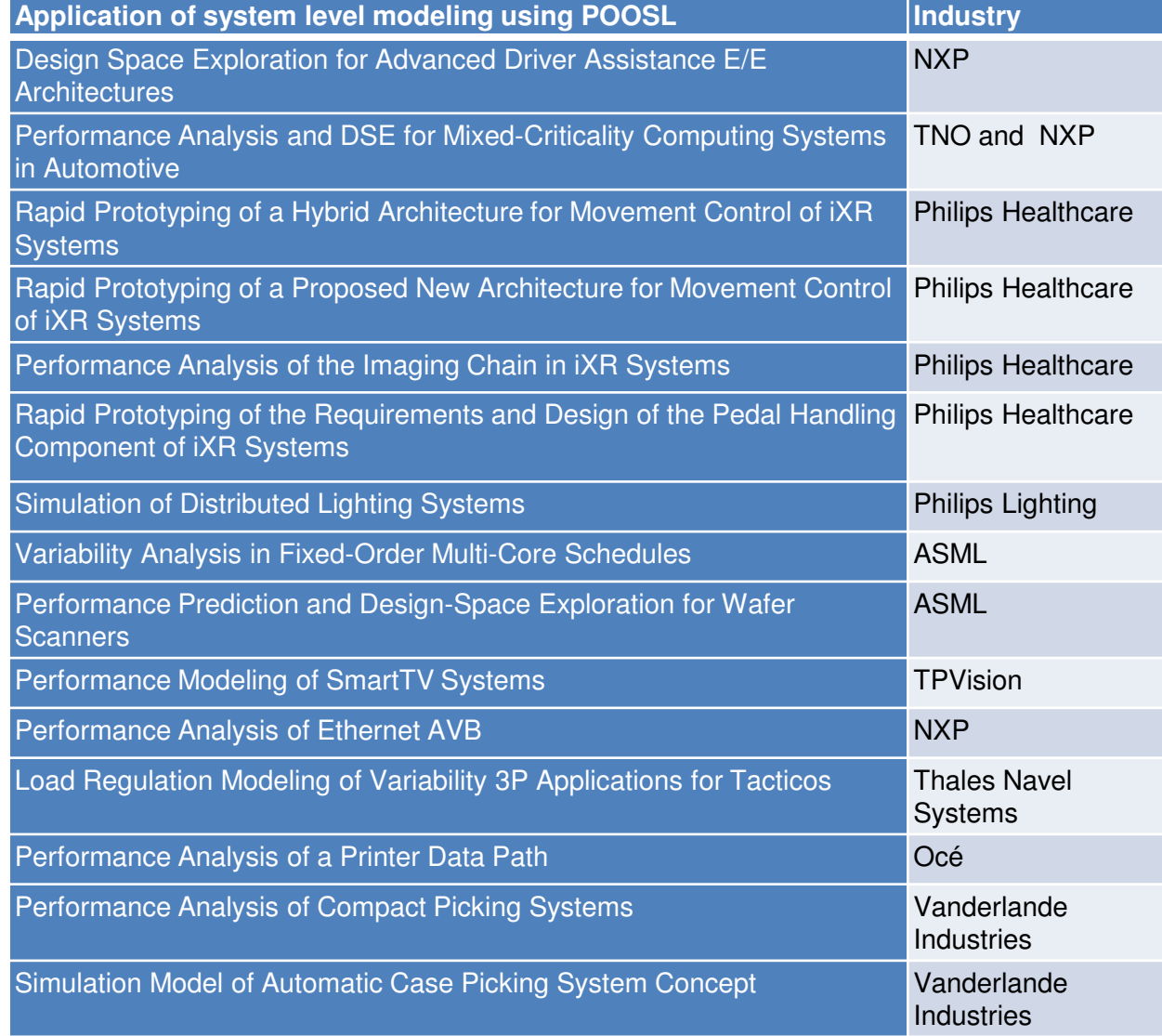

**ASML PHILIPS** 

oce

 $TPVISI\Box N$ 

NO

**THALES** 

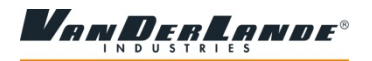

# **Real-time performance analysis @ ASML**

Goal: bottleneck identification & exploration of design alternatives

- •Focus: real-time performance for (multi-rate & multi-core) loop control
- • Scale (medium size case): 1500 sensors/actuators, 200 loop control networks with 4500 tasks, 60 processors in 6 racks

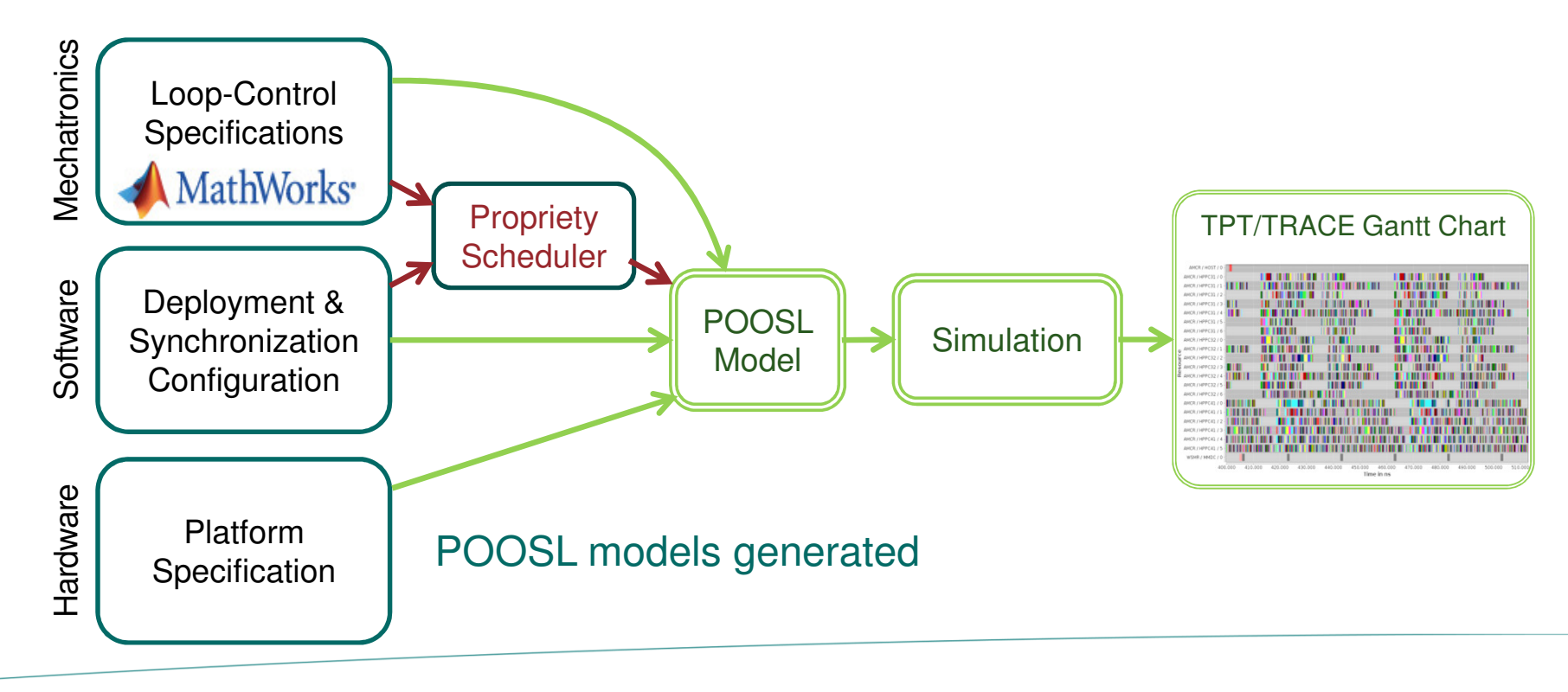

#### **Embedded Systems** Innovation

**BY TNO** 

# **Performance & memory @ TPVision (Smart TVs)**

Goal: bottleneck identification & exploration of design alternatives

- •Focus: real-time performance & memory bandwidth utilization
- • Scale: 50 tasks in video/graphics pipelines operating in 5 use cases, 1 multi-core CPU, 2 GPUs, 8 accelerators, 2 main memories

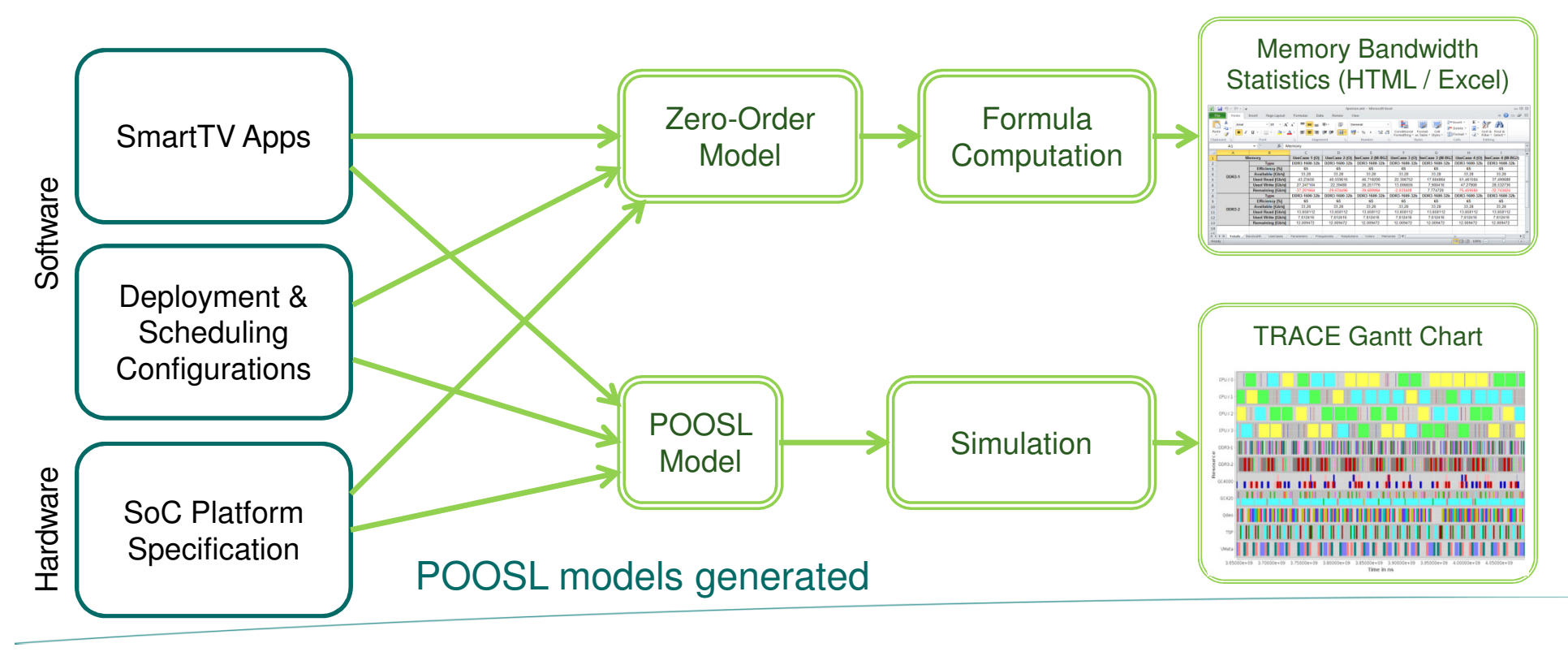

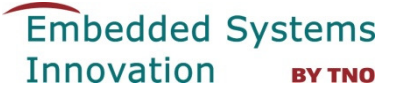

# **Architecture validation @ Philips Healthcare**

Use of pre-defined sockets to connect to

- $\bullet$ Java program
- $\bullet$ Ogre 3D graphics engine

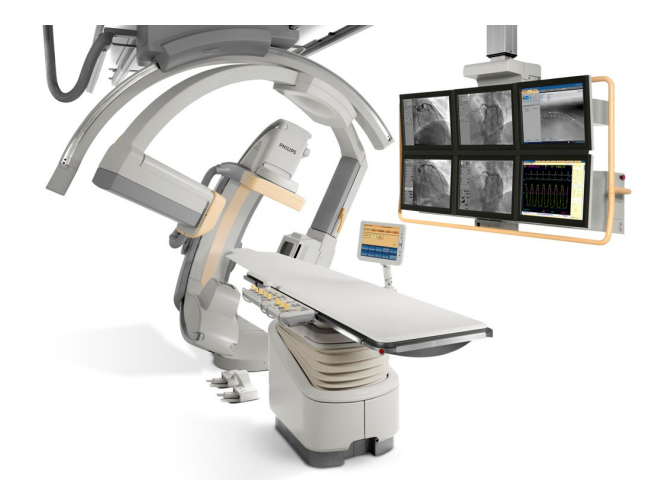

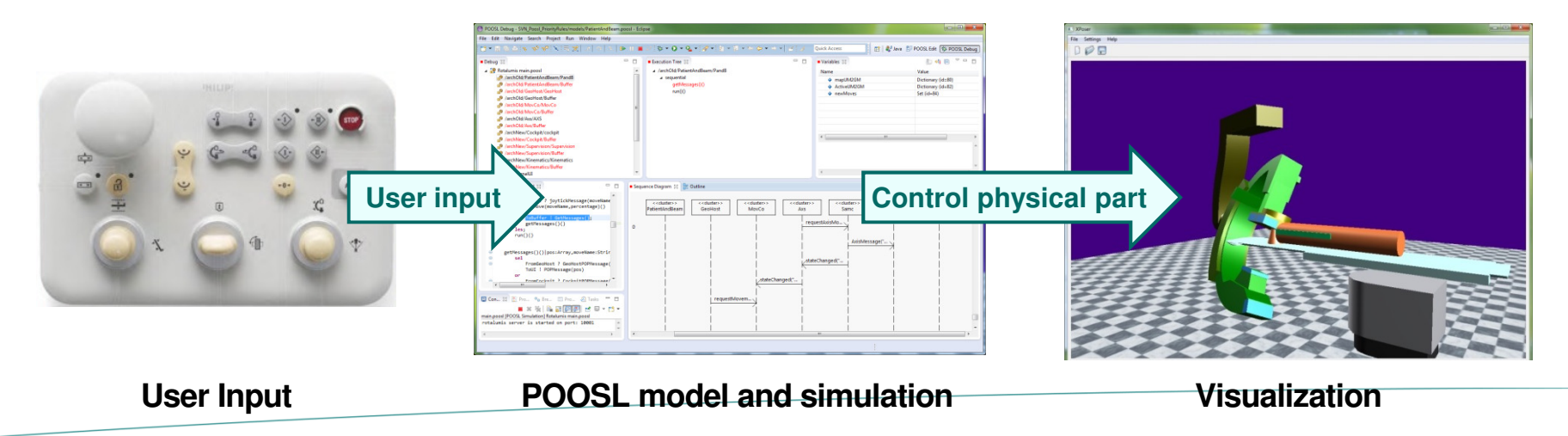

# **Requirements validation @ Philips Healthcare**

 $\bullet$ Generate part of POOSL model from Domain Specific Language

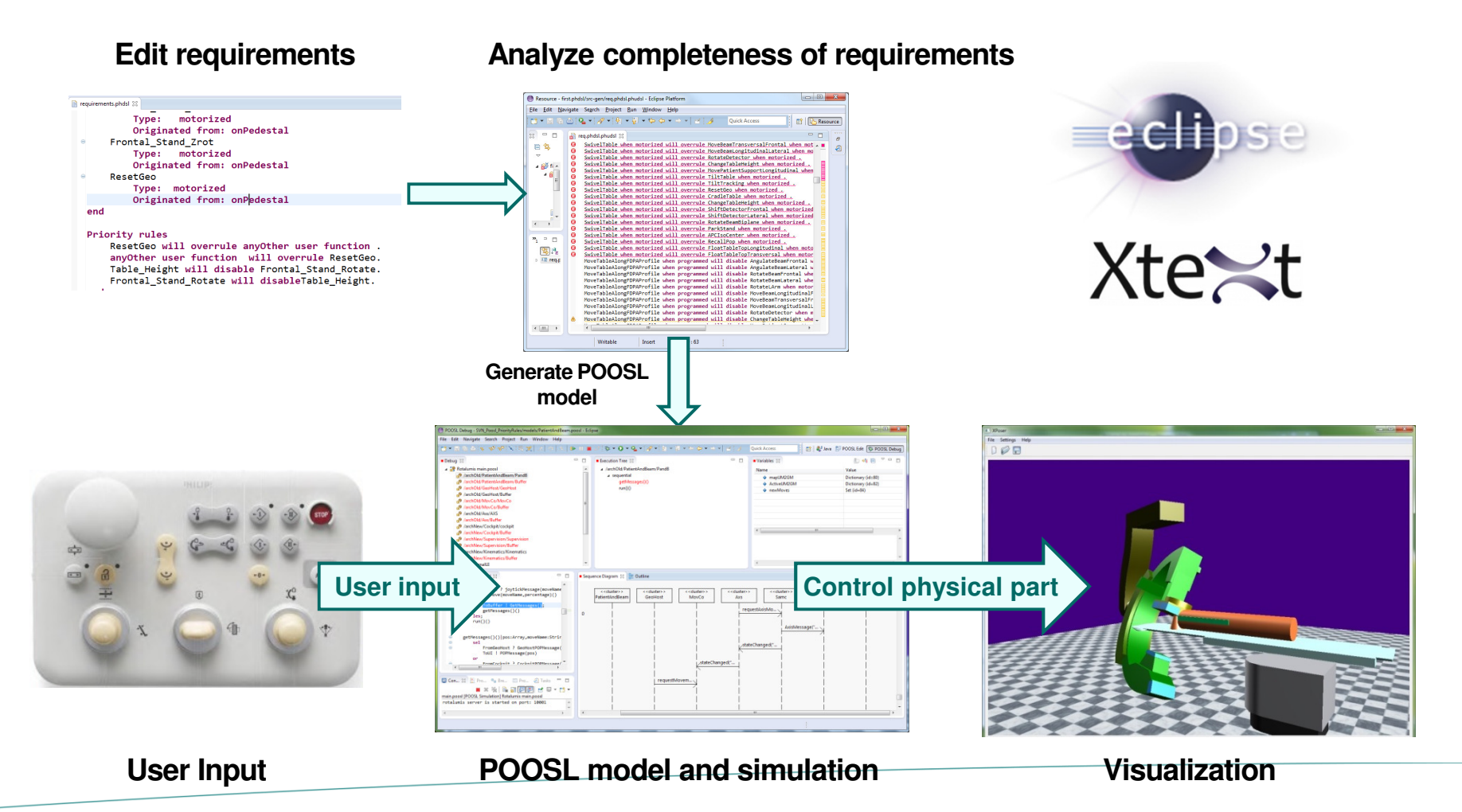

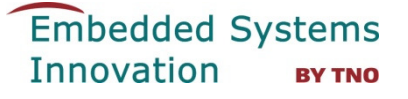

#### **Current work – textual + graphical editor**

Integration of Xtext and Sirius to edit system structure graphically

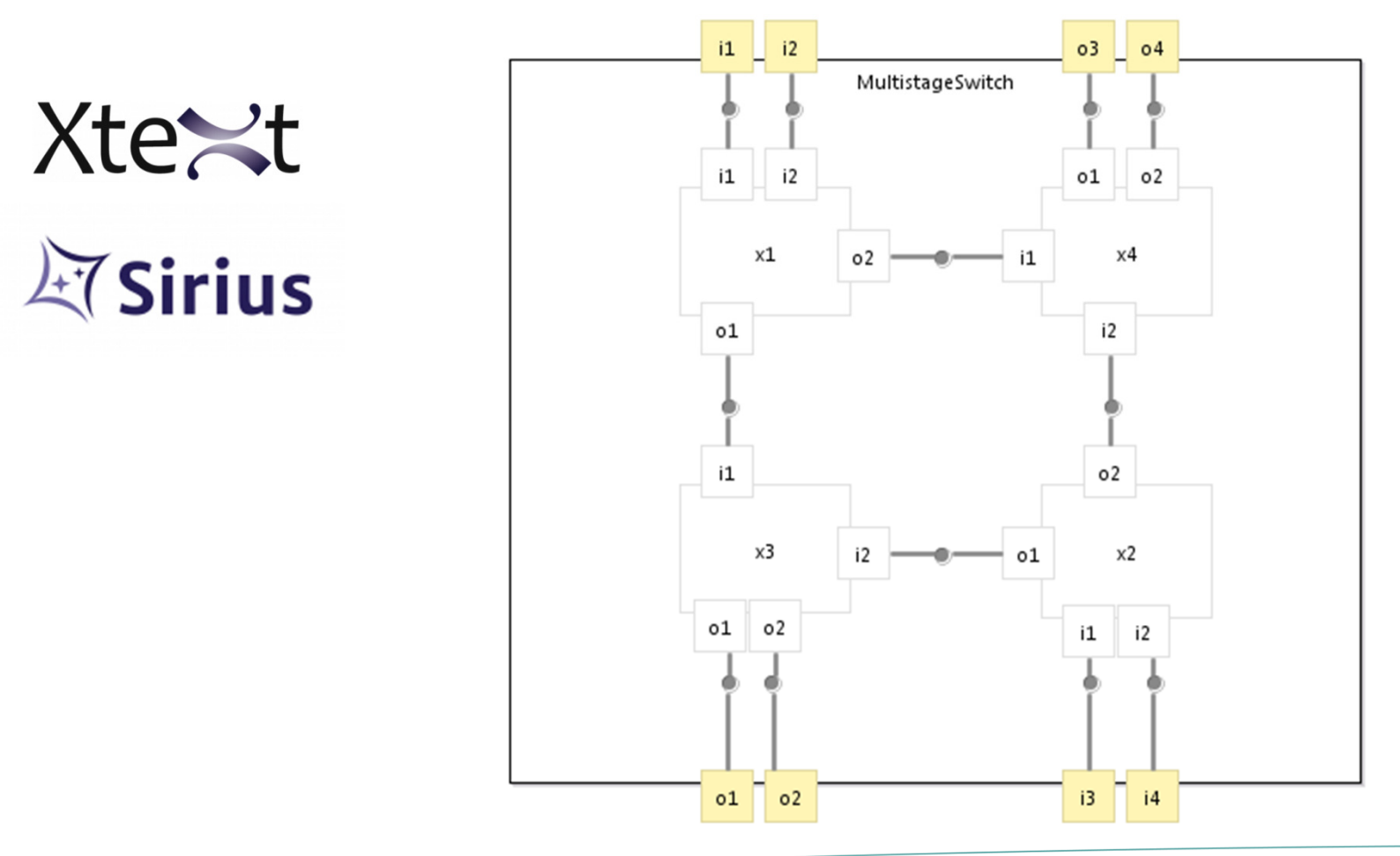

# **More information**

# **nl.esi.poosl.examples**

- $\bullet$  examples
	- SocketExample: client-server using SocketProcess (and random)
	- ATMSwitch: using [Bounded] FIFO buffer
	- MarsRover: tasks, mutex, processor
	- SoCInterconnects: bus with arbitration
	- MPSoC: use of distributions and performance libraries for mapping of applications to execution platform with scheduling, memory, battery, ….

# **http://poosl.esi.nl/**

**Click Here** for More **Information** 

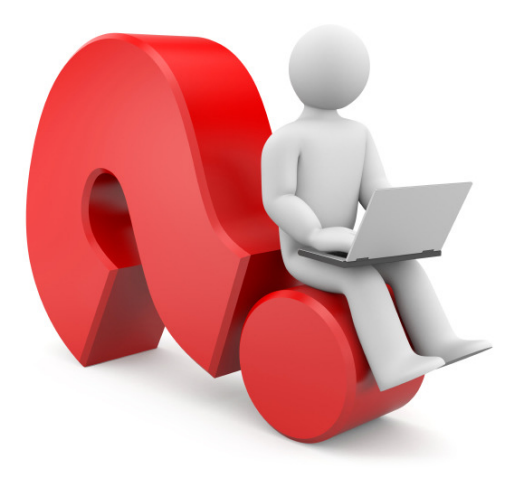

# **jozef.hooman@tno.nlarjan.mooij@tno.nlbart.theelen@tno.nl**